## Use a Web Browser on ABB Drives!

The FENA-01 Ethernet module for ABB drives can be reached through a web browser!

- 1. Using the keypad, enter a valid IP address in Group 51, Parameters 5105 through 5108.
- 2. Using the keypad, enter a valid subnet mask like 255.255.255.0 which shows up as option 24 in Parameter 5109
- 3. Parameter 51.27, Edit, Refresh to perform a parameter refresh or cycle power to the drive.
- 4. Connect the drive to the same network as your PC and type the IP address into the address bar of your favorite browser.

You will have access to 3 major sections of information.

## Section 1: Status

This will show all of the important facts about the Ethernet module like software version, MAC [and serial number.](http://3.bp.blogspot.com/-CuNodwpWfzs/UVw8KnUBZcI/AAAAAAAAAG8/uO5BmrIlGQQ/s1600/1.png)

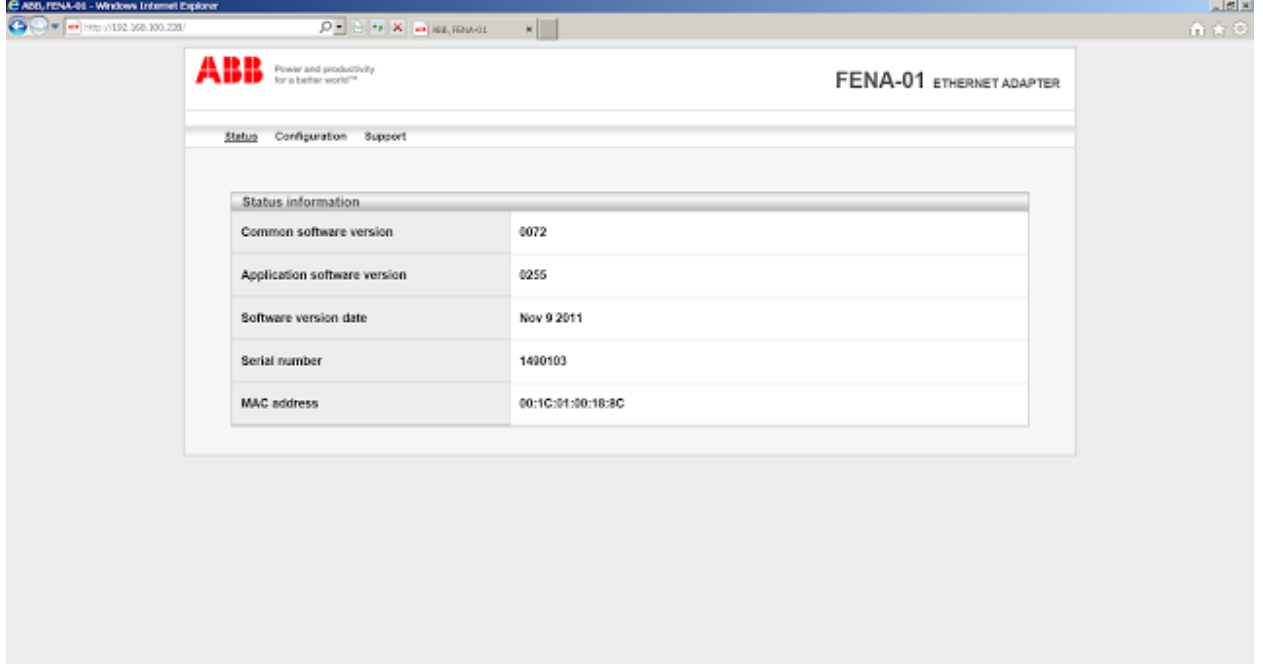

Section 2: Configuration This will show all of the parameters needed to configure your Ethernet module to talk to your control system via EtherNet IP, Modbus TCP or ProfiNET.

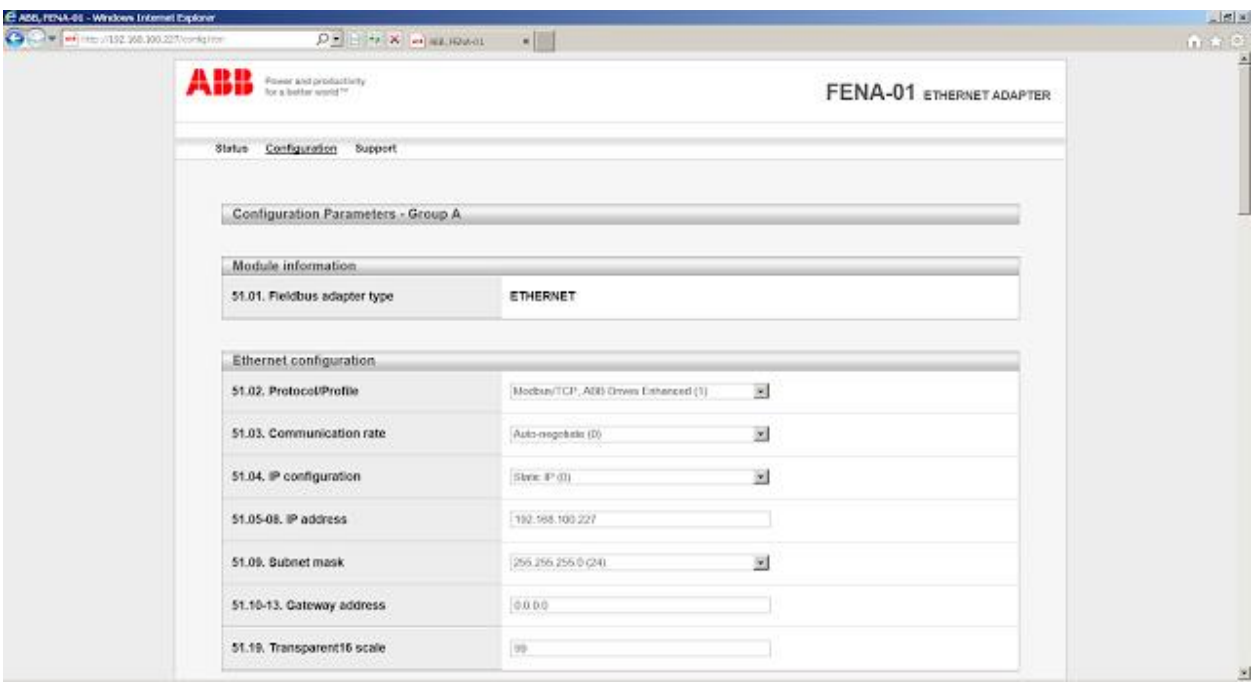

Section 3: Support This section give you links to find important information like manuals and EDS files

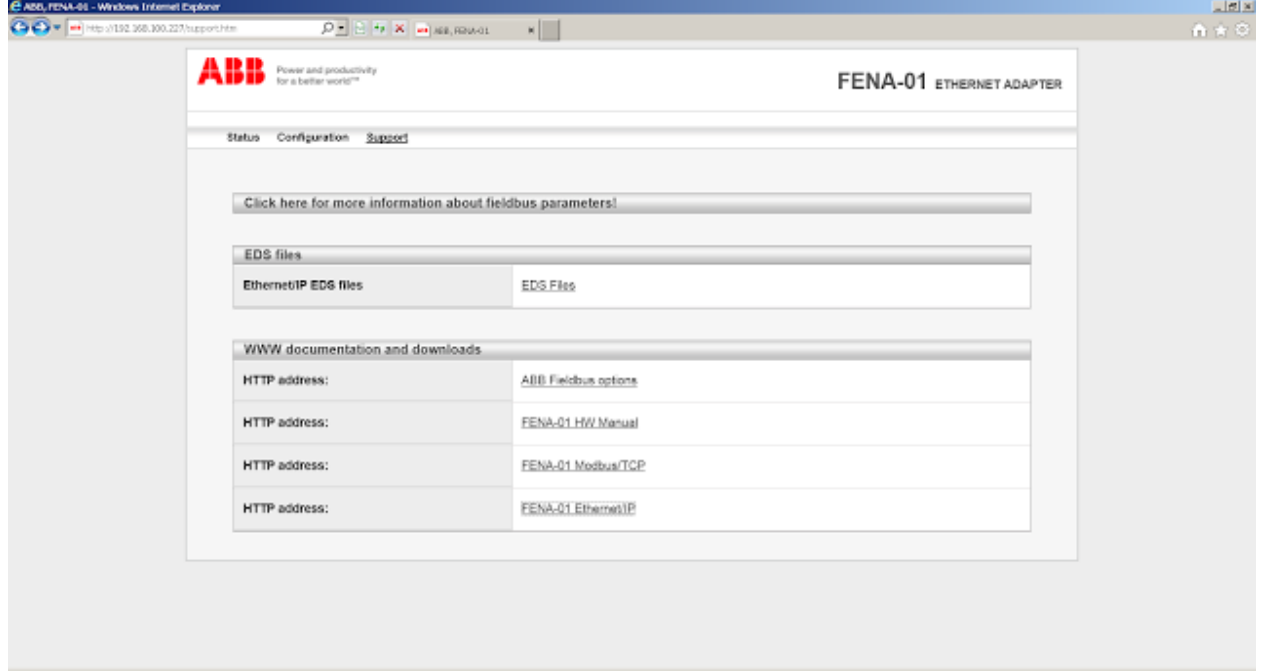

**\*Note:** This is not a webpage that will show all of the parameters in the drive. It will only show Ethernet card related parameters.